# **Membuat Laporan Dalam Bentuk Dokumen PDF berdasarkan Parameter dengan PHP**

#### **Fitriadi**

[keretalaju@gmail.com](mailto:keretalaju@gmail.com) <http://lovejava.my-php.net/>

#### *Lisensi Dokumen:*

*Copyright © 2003-2006 IlmuKomputer.Com*

*Seluruh dokumen di IlmuKomputer.Com dapat digunakan, dimodifikasi dan disebarkan secara bebas untuk tujuan bukan komersial (nonprofit), dengan syarat tidak menghapus atau merubah atribut penulis dan pernyataan copyright yang disertakan dalam setiap dokumen. Tidak diperbolehkan melakukan penulisan ulang, kecuali mendapatkan ijin terlebih dahulu dari IlmuKomputer.Com.*

# **Pendahuluan**

Pada tulisan sebelumnya kita sudah membahas bagaimana menampilkan laporan dalam bentuk dokumen PDF dengan PHP tanpa menggunakan parameter.Maksud dari parameter disini adalah bagaimana kita menampilkan laporan berdasarkan field tertentu misalkan menampilkan laporan berdasarkan NIP pada pegawai,NIM pada mahasiswa.Tidak tertutup kemungkinan parameter yang diambil tidak harus berdasarkan dari field kunci saja,kita juga bisa menampilkan data dari field golongan misalkan,status,jurusan tergantung dari pengembangan kita masing-masing.

Pada tulisan kali ini kita akan mencoba bagaimana membuat atau menampilkan laporan berdasarkan parameter dimana parameternya kita ambil dari field NIM Mahasiswa.Untuk mengerjakan latihan ini kita harus mempersiapkan class yang bernama class FPDF yang sudah tersedia dalam file latihan dari tulisan ini.Class FPDF ini kita letakkan nantinya dalam folder latihan kita.

## **Membuat Database**

Karena untuk menampilkan laporannya diambil dari data-data dalam database kita harus mempersiapkan atau membuat suatu database.Dan untuk latihan kali ini database yang kita buat adalah database mahasiswa kita beri nama **dbmahasiswa.**

Kopikan Query dibawah ini pada SQL dbmahasiswa.

```
CREATE TABLE `mhs`(
`nim`varchar(13) collate latin1_general_ci NOT NULL,
`nama`varchar(50) collate latin1_general_ci NOT NULL,
`jurusan`varchar(20) collate latin1_general_ci NOT NULL,
PRIMARY KEY (`nim`)
) ENGINE=M yISAM DEFAULT CHARSET=latin1 COLLATE=latin1_general_ci;
INSERT INTO `mhs`(`nim`, `nama`, `jurusan`) VALUES
('0410115261303','Fitriadi','Sistem Informasi'),
('0410115260144','Ronal Dinawinata','M anajemen Informasi'),
('0410115260300','Anton','M anajemen Informasi'),
('0410115260400','Huryazi Zaira','M anajemen Informasi');
CREATE TABLE `mtk`(
`kdmtk`varchar(5) collate latin1_general_ci NOT NULL,
`nmmtk`varchar(30) collate latin1_general_ci NOT NULL,
`sks`varchar(1) collate latin1_general_ci NOT NULL,
PRIM ARY K EY (`kdmtk`)
) ENGINE=M yISAM DEFAULT CHARSET=latin1 COLLATE=latin1_general_ci;
INSERT INTO `mtk`(`kdmtk`, `nmmtk`, `sks`) VALUES
('K K 001', 'K alkulus', '3'),
('K K 002','Bahasa Pemrograman Java','3'),
('K K 003','K apita Selekta','2'),
(KK004', A1jabar Linier', '3');
CREATE TABLE `nilai`(
`nim`varchar(13) collate latin1_general_ci NOT NULL,
`kdmtk`varchar(5) collate latin1_general_ci NOT NULL,
`huruf`varchar(1) collate latin1_general_ci NOT NULL
) ENGINE=M yISAM DEFAULT CHARSET=latin1 COLLATE=latin1_general_ci;
INSERT INTO `nilai`(`nim`, `kdmtk`, `huruf`) VALUES
('0410115260300','K K 001','A'),
('0410115260300','K K 002','B'),
('0410115260300','K K 003','A'),
('0410115260300','K K 004','A'),
('0410115260144','K K 001','C'),
('0410115260144','K K 002','A'),
('0410115260144','K K 003','B'),
('0410115260144','K K 004','B');
```
### **Folder Latihan, Class FPDF dan File Latihan**

Untuk membuat latihan ini kita akan membuat satu folder latihan **mahasiswa,** dan didalam folder mahasiswa ini terdapat beberapa buah file dan folder serta class PDF.Seperti biasa folder mahasiswa kita letekkan didalam folder **htdocs** didalam foder webserver yang kita gunakan.untuk lebih jelasnya kita lihat struktur folder dan file dibawah ini :

*HTD OCS ( folder)*

*-index.php ( file) -inform asi.php ( file) -config ( folder) -pdf ( folder)*

### **Script index.php**

```
\hbox{\tt <html>>}<head>
<title>Laporan Nilai Mahasiswa</title>
<link rel="stylesheet" href="config/style.css" type="text/css">
</head>
<body>
<div id="wrapper">
<div id="banner">Laporan Data Nilai Mahasiswa Universitas Perjuangan
Indonesia</div>
<div id="tengah">
<?php
       include "config/koneksiDatabase.php";
       echo "<form action=informasi.php method=post>";
       echo "Nama Mahasiswa : <select name =nim>";
               $sql = mysql_query("select *from mhs order by nim");
               while ($data = mysql fetch array($sql))
               {
                      echo "<option
value=$data[nim]>$data[nama]</option>";
               }
       echo "</select><p><input type=submit value='Tampilkan
Laporan'></form>";
?>
\langle/div\rangle<div id = "batas"></div>
<div id= "footer">Copyright & copy Fitriadi</div>
\langle/div\rangle</body>
</html>
```
#### **Script informasi.php**

```
<?php
include "pdf/fpdf.php";
include "config/koneksiDatabase.php";
\dots \dots \ddots$pdf->AddPage();
$pdf->setFont('Arial','B',8);
$pdf->setXY(25,10); $pdf->cell(30,6,'Laporan Nilai Mahasiswa
Universitas Perjuangan Indonesia');
$pdf->setFont('Arial','B',10);
$sql = mysql_query("select *from mhs WHERE nim = '$_POST[nim]'");
\daggerdata = mysql fetch array($sql);
$pdf->setXY(25,20); $pdf->cell(30,6,'NIM');$pdf->cell(50,6,':!,$data[nim]);
$pdf->setXY(25,26); $pdf->cell(30,6,'NAMA');$pdf->cell(50,6,':
!,$data[nama]);
$y initial = 41;
$y$axis1 = 35;
$pdf->setFont('Arial','',10);
$pdf->setFillColor(233,233,233);
$pdf->setY($y_axis1);
$pdf->setX(25);$pdf->cell(10,6,'NO',1,0,'C',1);
$pdf->cell(35,6,'KD. MATAKULIAH',1,0,'C',1);
$pdf->cell(50,6,'NAMA MATAKULIAH',1,0,'C',1);
$pdf->cell(10,6,'SKS',1,0,'C',1);
$pdf->cell(15,6,'HURUF',1,0,'C',1);
$pdf->cell(15,6,'BOBOT',1,0,'C',1);
$pdf->cell(15,6,'MUTU',1,0,'C',1);
$y = $y$ initial + $row;$nilai = mysql_query("select *from mhs a,mtk b, nilai c
                              WHERE a.nim = c.inim AND b.kdmtk = c.kdmtkAND a.nim = '$ POST[nim]'");
$no = 0;$row = 6;while (\text{Sdaftar} = \text{mysgl fetch array}(\text{Snilai})){
       SnO++:$pdf->setY($y);
       $pdf->setX(25);
       $pdf->cell(10,6,$no,1,0,'C');
       $pdf->cell(35,6,$daftar[kdmtk],1,0,'C');
       $pdf->cell(50,6,$daftar[nmmtk],1,0,'L');
       $pdf->cell(10,6,$daftar[sks],1,0,'C');
       $pdf->cell(15,6,$daftar[huruf],1,0,'C');
       if (\frac{\delta}{\delta} \text{d} f \text{d} f \text{d} f \text{d} f \text{d} f) = - \mathbf{d} \cdot \mathbf{n}
```

```
{
              $book = 4;}
       else if ($daftar[huruf] == "B")
       {
              $bobot = 3;}
       else if ($daftar[huruf] == "C")
       {
              $book = 2;}
       else if ($daftar[huruf] == "D")
       {
              $bobot = 1;}
       else
       {
              $bobot = 0;}
       $pdf->cell(15,6,$bobot,1,0,'C');
       $mutu = $bobot * $daftar[sks];
       $pdf->cell(15,6,$mutu,1,0,'C');
       $y = $y + $row;$totalsks = $totalsks + $dafter[sks];$totalMutu = $totalMutu + $mutu;
       $ipk = $totalMutu / $totalSks;
}
$pdf->setXY(25,$y);
$pdf->cell(95,6,'Total : ',1,0,'C');
$pdf->cell(10,6,$totalSks,1,0,'C');
$pdf->cell(30,6,'',1,0,'C');
$pdf->cell(15,6,$totalMutu,1,0,'C');
$pdf->setXY(25, $y+6);$pdf->Cell(20,6,'IPK : '.number_format($ipk,"2",".",""));
```

```
$pdf->Output();
```
Pada struktur folder diatas dalam folder **PDF** terdapat class PDF yang kita butuhkan dan pada folder **config** terdapat file untuk mengatur tampilan pada halaman web.semua sudah tersedia dalam file latihan artikel ini.

Setelah selesai mengerjakan file-file diatas sekarang kita coba menjalankan pada brower kesayangan kita .ketikkan alamat pada browser **http://localhost/mahasiswa.**

Output yang dihasilkan :

 $Done$ 

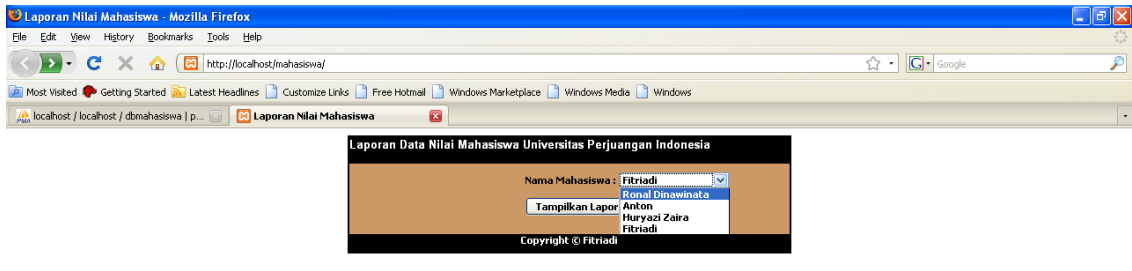

Laporan PDF yang dihasilkan dari browser :

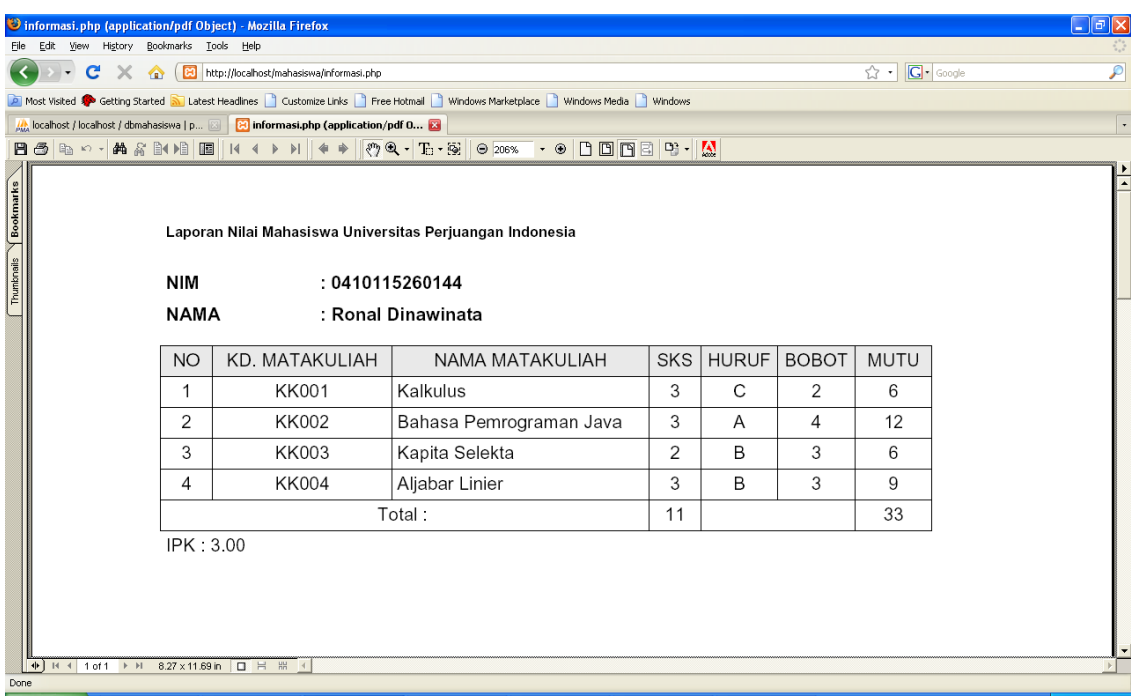

Sebelumnya mohon maaf jika ada kekurangan-kekurangan dalam penulisan diatas dan jika ada pertanyaan sedapat mungkin akan dijawab.

# **Biografi Penulis**

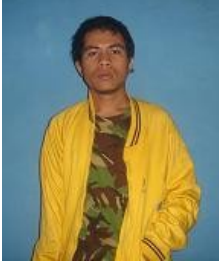

**Fitriadi** *Masih terus mengembangkan ilmu dalam bidang Teknologi Informasi khususnya Pemprograman Java dan PHP.*

*Penulis dapat dihubungi : [keretalaju@gmail.com](mailto:keretalaju@gmail.com) [http://lovejava.my-php.net](http://lovejava.my-php.net/)*